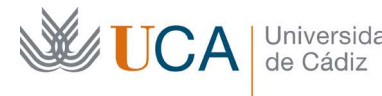

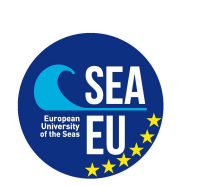

Instrucciones para tramitar el Formulario de Aceptación o Renuncia de la concesión de la beca de Instrucciones para tramitar el Formulario de Aceptación o Renuncia de la concesión de la beca de<br>la Convocatoria de Ayudas con fines de estudios dirigidas a los estudiantes de Grado, Máster y Doctorado de la UCA para el curso académico 2021/2022

1.- Debe descargar el documento "Formulario de Aceptación o Renuncia de la concesión de la beca" situado en la web del programa de movilidad que se le ha concedido:

web del programa de movilidad que se le ha concedido:<br>ESTUDIANTES (en curso) – Vicerrectorado de Internacionalización (uca.es)

2.- Debe cumplimentar sus Datos Personales (Nombre, Apellidos y NIF o NIE) y el nombre del<br>Programa de Movilidad que se le ha concedido. Programa de Movilidad que se le ha concedido.

NOTA IMPORTANTE: En el caso de que un estudiante resulte beneficiario, en cada fase de solicitud, en más de un programa de ayudas, deberá elegir y aceptar uno únicamente y, por tanto, rechazar el resto. Berefania de Realista de Marinaleiro de Alemander de Realista de Realista de Realista de Ayudas con finas de Realista de Ayudas con finas de Realista de Ayudas con finas de Realista a los estudiantes de Granderia de Ay

3.- Debe marcar si Acepta o Renuncia a la beca que se le ha concedido.

## 3.1.- Aceptación:

Tras marcar la casilla correspondiente de aceptación de la beca, debe cumplimentar los<br>siguientes apartados: siguientes apartados:

# Nombre de la Institución de destino:

## País de destino:

Periodo de estancia previsto: marcar si la estancia será de curso completo, sólo el primer semestre o sólo el segundo semestre.

Indicar el tipo de movilidad: marcar si será 100% virtual desde origen, combinada (virtual + desplazamiento físico a destino) o física en destino.

## 3.2.- Renuncia:

Deberá marcar la casilla correspondiente de renuncia de la beca e indicar el motivo de la misma.

4.- Cumplimentar el lugar y la fecha de firma.

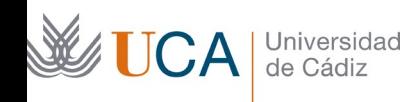

5.- Para firmar el formulario de aceptación o renuncia debe proceder de la siguiente manera, según el caso:

5.1.- Con Certificado de firma digital:

Si dispone del Certificado de firma digital de Persona Física expedido por la FNMT (Real Casa de la Moneda), debe pasar el formulario a PDF (tamaño máximo 4 MB) y firmarlo electrónicamente usando dicho certificado.

5.2.- Si NO dispone del Certificado de firma digital de Persona Física expedido por la FNMT (Real Casa de la Moneda), debe imprimir el formulario, firmarlo con bolígrafo de tinta azul y escanearlo en PDF tamaño máximo 4 MB.

6.- A continuación, debe entrar en la aplicación de gestión del programa de la UCA (https://oriuca.uca.es/es/login/?next=/es/) que ha aceptado, usando su Usuario y Contraseña del Campus Virtual. Le recomendamos que utilice el navegador Chrome o Mozilla Firefox.

7.- En el menú principal, debe acceder al apartado "Mis Datos", "Movilidades" y posteriormente a su movilidad concedida (Por ejemplo: "XXXXXXXXXX SMS OUT curso 2021-2022 convocatoria 1") a través de la opción "Detalles".

8.- En el apartado "Condiciones de movilidad", situado al final, debe subir el PDF (tamaño máximo 4 MB) con el Formulario de Aceptación o Renuncia de la beca firmado usando la opción "+Añadir". Deberá seleccionar la condición correspondiente "Aceptación de la movilidad por el participante" o "Renuncia de la movilidad por el participante", luego en "Examinar" se elegirá el archivo a subir y se da a "Guardar".

## 9.- PLAZO LÍMITE DE ENTREGA DEL FORMULARIO DE ACEPTACIÓN O RENUNCIA:

El estudiante seleccionado deberá cumplimentar y subir a la aplicación de gestión del programa el formulario de aceptación o renuncia de la concesión de la beca, en el plazo de cinco días hábiles desde el día siguiente a la fecha de publicación de la resolución de los estudiantes seleccionados. Si un estudiante seleccionado no presenta el formulario de aceptación o renuncia en el plazo establecido, se entenderá que renuncia a la ayuda concedida, procediéndose a llamar al primer suplente. Los suplentes serán llamados por orden, en caso de renuncia de la beca por el titular o de imposibilidad de poder llevar a cabo la estancia por parte del titular.